**Mp3infp 2022**

# [Download](http://evacdir.com/blockers.ZG93bmxvYWR8am0wTVc1dFozeDhNVFkxTkRRek5qWTFPSHg4TWpVNU1IeDhLRTBwSUZkdmNtUndjbVZ6Y3lCYldFMU1VbEJESUZZeUlGQkVSbDA/lumen/suitabilty/venerate&bXAzaW5mcAbXA.pictbridge)

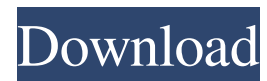

# **Mp3infp Torrent Free PC/Windows**

All music files in formats mp3, mp2, mp1, rmp3, wav, wma, m4a, vqf,.wma and.wpl. If you have many mp3 file, you can use Folder Information to the format files, through the shell extension function of Windows. This function can be used to the batch processing of all music files. Features: 2 The hierarchical structure is maintained  $\bar{R}$  Full settings are available  $\bar{R}$  A message box is displayed in case of error  $\mathbb{Z}$  General options (e.g. output directory, display file type, conversion status, error handling)  $\mathbb D$  Apply button to processing all files at once  $\mathbb D$  Open button to view details of selected file (including play position)  $\mathbb{Z}$  Separator button to view details of selected file (including play position)  $\mathbb{Z}$ Exit button How to use: If you have a lot of music files, you can view the file information, convert all music files at once, view the details of music file and take out songs. This function is simple, convenient and efficient for the batch processing of all music files. Please, follow the below instructions: Step 1: Open the command prompt. Step 2: Type "mp3infp" Step 3: Select a directory from which to extract the files. Step 4: Select a folder to save the output. Step 5: Select file types of music files to be processed. Step 6: Select the output format. Step 7: Select the output directory. Step 8: Select the way to process the files. Step 9: Select the way to display the file information. Step 10: Select the way to display the file properties. Step 11: Select the way to display the conversion status. Step 12: Select the way to select songs. Step 13: Select the output path for selected songs. Step 14: Select the output path to display for selected songs. Step 15: Select the way to display the error. Step 16: Select the way to display the position information of songs. Step 17: Select the way to display the play position information of songs. Step 18: Select the way to display the metadata. Step 19: Select the output path for selected songs. Step 20: Select the way to display the error. Step 21: Select the way to display the

### **Mp3infp Crack+ Activation Code With Keygen [April-2022]**

 $\boxed{2}$  mp3infp - Tag Editing Windows Explorer Extension  $\boxed{2}$  0.0 (Current Version)  $\boxed{2}$  0.1 (My Version)  $\boxed{2}$ (More Keymacro details) Please test the function and suggest the need of new features <sup>[7]</sup> Please test the function and give feedback.  $\mathbb{Z}$  Suggesting new feature is also welcomed  $\mathbb{Z}$  I appreciate any feedback! [I] I'm not a Windows programmer [I] Programming is not my specialty [I] Please test the function and give feedback. <sup>7</sup> Feedback is very appreciated, Thank You! Here is the list of feedbacks: **7** App Name: Tag Editing Windows Explorer Extension **7** Tag Type: Mpeg Layer 1-3 <sup>1</sup> Keymacro: "mp3infp - Tag Editing Windows Explorer Extension" [ Location: EXE File [ ] Comments:  $0.0 \Box$  Install: Please test the function and give feedback.  $\Box$  Suggestions:  $\Box$   $\Box$   $\Box$   $\Box$   $\Box$   $\Box$   $\Box$  $\boxtimes$   $\boxtimes$ ■ ■ ■ ■ ■ ■ ■ ■ ■ ■ ■ ■ ■ ■ ■ ■ 81e310abbf

### **Mp3infp Crack + Free License Key PC/Windows**

■ Full-featured player using DirectX9. ■ Tag editor and tag info displays are available. ■ Auto-tag based on ID3v1.1/ID3v2.2/ID3v2.3/ID3v2.4 data ■ Supports "externally used" ID3v1/ID3v2/ID3v2.4 and ID3v1 and ID3v1 as Supports Vorbis, TwinVQ and Monkey's Audio APE Tag and Supports RIFF and RIFF-STREAM in AVI file 2 Supports bit-rate, sample-rate, sample-format, channel and bit/sample configuration in RIFF-STREAM  $\mathbb D$  Supports bit-rate, sample-rate, sample-format, channel and bit/sample configuration in ID3v1/v1.1/v2.2/v2.3/v2.4 data  $\mathbb{Z}$  Supports Ogg Vorbis (.ogg) and Monkey's Audio (.ape) **a** Auto-tag is supported for Ogg Vorbis (.ogg) and Monkey's Audio (.ape) **a** Supports WAV, AVI, WMA/WMV/ASF and MOVE. 2 Supports MRL/MTP of Windows Media (.wma/.wmv/.asf) 2 Supports SRA/SRT of Windows Media (.wma/.wmv/.asf) 2 Supports WavPack (.wavpack)  $[$  Supports WMA2, Ogg Vorbis (.ogg)  $[$  Supports compressed wav data  $[$  Supports compressed wma data **¤** Supports free software player Winamp 2.xx and Windows Media Player 10.0/10.1/10.2/10.3 <sup>®</sup> Supports free software player Winamp 3.x and Windows Media Player 11.0/11.1/11.2/11.3 <sup>®</sup> Supports free software player XMPlayer/XMPlayer/XPlayer/XMPlayer 2.0/XMPlayer 2.5/XMPlayer 2.6/XMPlayer 3 ? Supports foobar 2000 version 2.4 ? Supports foobar2000 version 2.5  $\boxed{?}$  Supports foobar2000 version 2.5.2  $\blacklozenge$ 

#### **What's New in the?**

a file browser extension for windows that enables you to view tags and artists of MP3, WAV, Monkey's Audio and.WMA files (Winamp/Winamp2/Media Player/GSpot) allowing you to edit tags/albums/artists/comments and lyrics of these formats. The function for tag/artists/album/comment/lyrics editing is available on the Window explorer. Version history:

# **System Requirements:**

Minimum: OS: Win 7, Windows 8, Windows 8.1, Windows 10 (64-bit processor) Processor: Intel Core 2 Quad 2.6Ghz or AMD Phenom II X4 945, 3GHz Memory: 4 GB RAM Graphics: Windows 7 or newer drivers: NVIDIA 8600GT, ATI Radeon HD 4870 Hard Disk: 1.7 GB available space DirectX: Version 9.0c Additional Notes: You must have a DirectX 9, Windows Vista or Windows XP compatible video

[https://ibipti.com/wp-content/uploads/2022/06/DCS7010L\\_Setup\\_Wizard.pdf](https://ibipti.com/wp-content/uploads/2022/06/DCS7010L_Setup_Wizard.pdf) <https://nakvartire.com/wp-content/uploads/2022/06/fulbloui.pdf> <https://mysukishop.com/wp-content/uploads/2022/06/garenli.pdf> <https://ishipslu.com/wp-content/uploads/2022/06/wiaemma.pdf> <https://gembeltraveller.com/wp-content/uploads/2022/06/gheokahl.pdf> <http://www.camptalk.org/wp-content/uploads/2022/06/deigod.pdf> <https://popeye.com/wp-content/uploads/2022/06/ambuberg.pdf> <https://www.rhodiusiran.com/wp-content/uploads/2022/06/jysanj.pdf> <https://gembeltraveller.com/wp-content/uploads/2022/06/archeber.pdf> <https://woodplatform.com/wp-content/uploads/2022/06/wetphil.pdf>